## Fichier:Exercice de montage pour ducation l image - 2 icone kdenlive.jpg

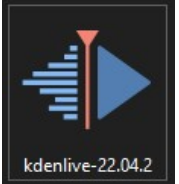

Pas de plus haute résolution disponible.

[Exercice\\_de\\_montage\\_pour\\_ducation\\_l\\_image\\_-\\_2\\_icone\\_kdenlive.jpg](https://rennesmetropole.dokit.app/images/7/70/Exercice_de_montage_pour_ducation_l_image_-_2_icone_kdenlive.jpg) (114 × 125 pixels, taille du fichier : 4 Kio, type MIME : image/jpeg) Exercice\_de\_montage\_pour\_\_ducation\_\_\_l\_image\_-\_2\_icone\_kdenlive

## Historique du fichier

Cliquer sur une date et heure pour voir le fichier tel qu'il était à ce moment-là.

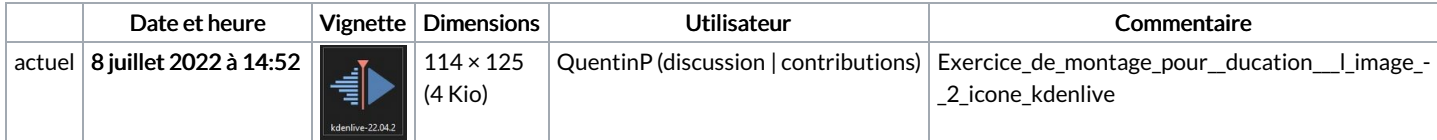

Vous ne pouvez pas remplacer ce fichier.

## Utilisation du fichier

Le fichier suivant est un doublon de celui-ci (plus de [détails](https://rennesmetropole.dokit.app/wiki/Sp%25C3%25A9cial:Recherche_fichier_en_double/Exercice_de_montage_pour_ducation_l_image_-_2_icone_kdenlive.jpg)) :

[Fichier:Exercice](https://rennesmetropole.dokit.app/wiki/Fichier:Exercice_de_montage_pour_ducation_l_image_icone_kdenlive.jpg) de montage pour ducation l image icone kdenlive.jpg

La page suivante utilise ce fichier :

Exercice de montage pour [éducation](https://rennesmetropole.dokit.app/wiki/Exercice_de_montage_pour_%25C3%25A9ducation_%25C3%25A0_l%2527image_-_2) à l'image - 2